# **MANUAL aCARS**

verzia 05\_2021 - EN

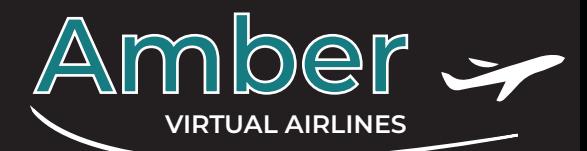

1. On our website www.Amber.sk after the registracion go to DOWNLOAD section and download ACARS application. Unpack it and make shortcut on your desktop.

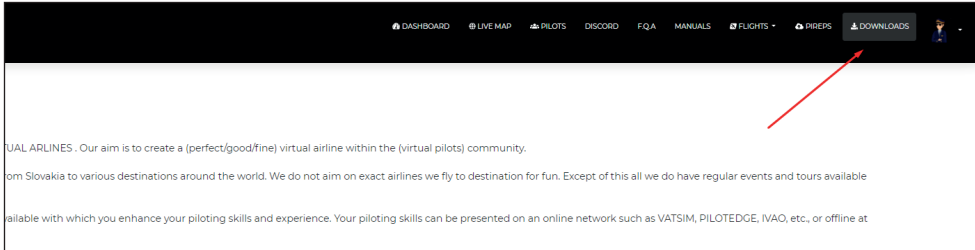

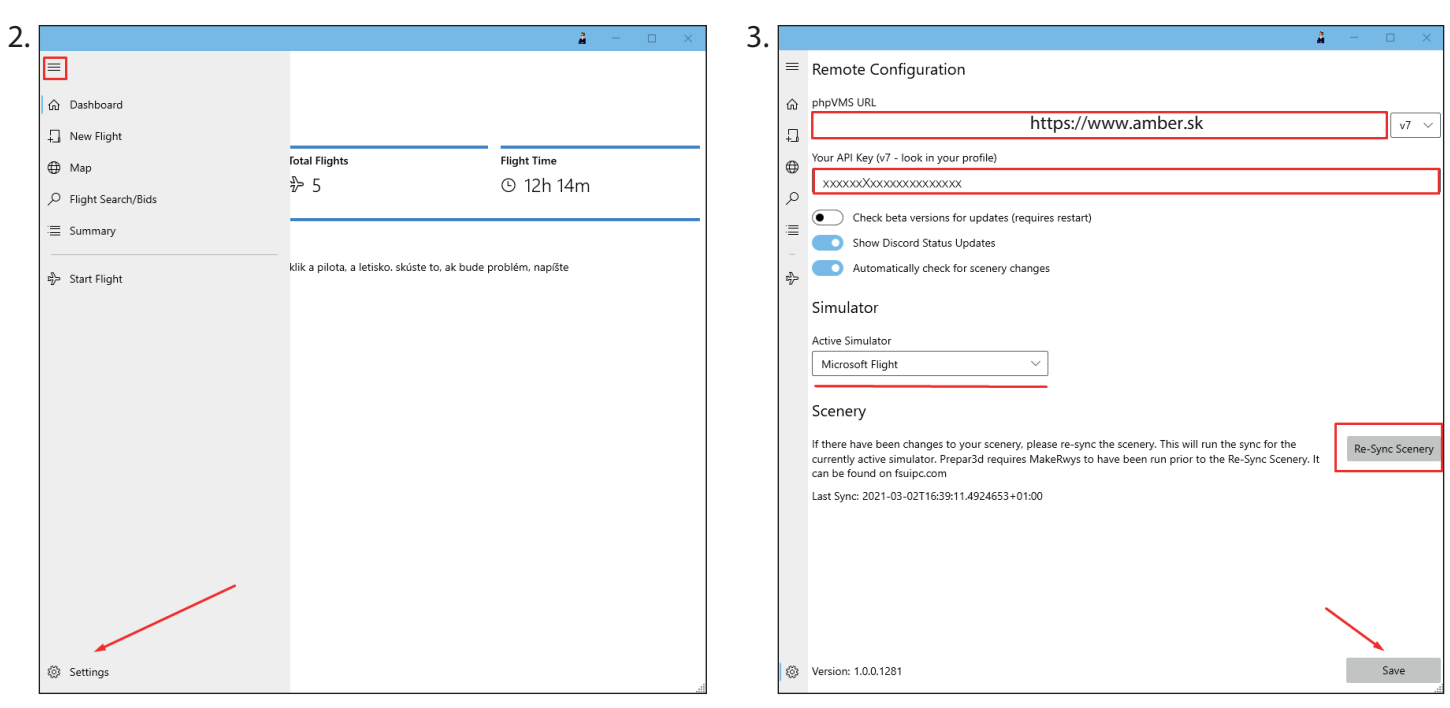

After run apk go ito the SETTINGS.

### FOR CONFIG of X-PLANE a FSX/Prepar3d see page 3

Into URL section type https://www.amber.sk In section API input unique key, can be found in your profile in our website Choose simulator you play. If you paly MSFS20

tthen click Re-Syn Scenery - and wait.

web

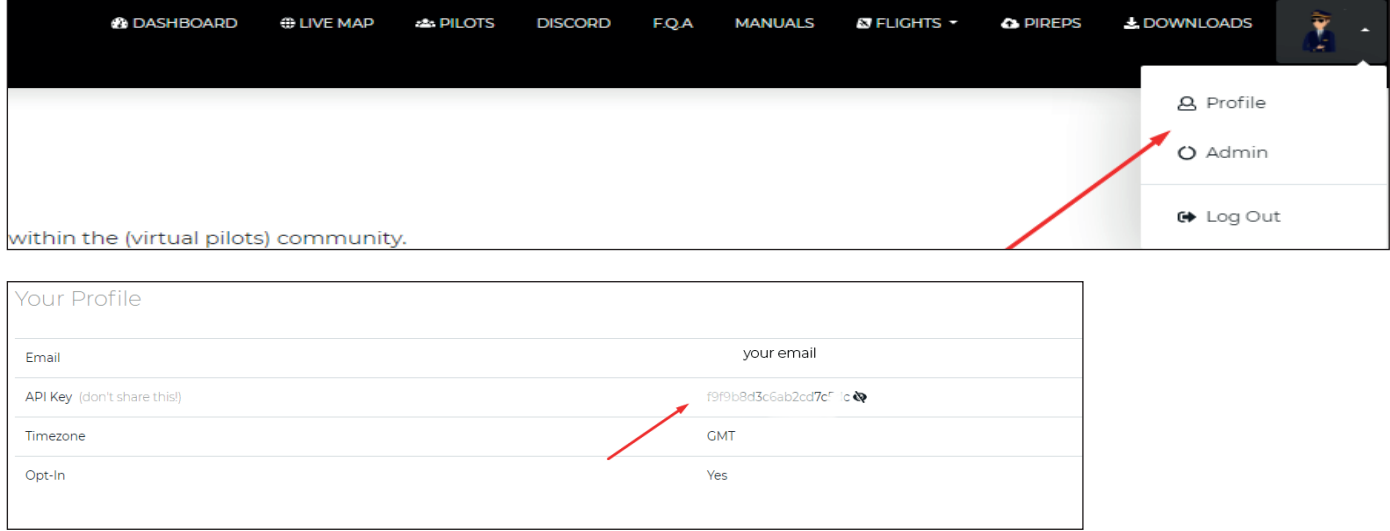

# **MANUAL aCARS**

verzia 05\_2021 - EN

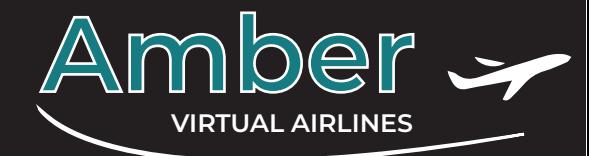

Before this you have to book flight on our web www.amber.sk like on video manual, then carry on.

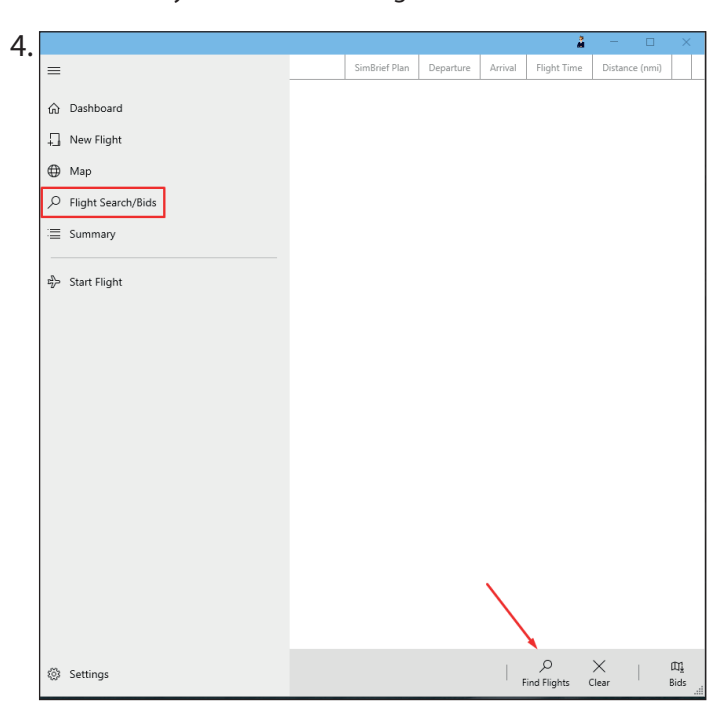

In next step you search for the available flight. Click on tab - Find Flights

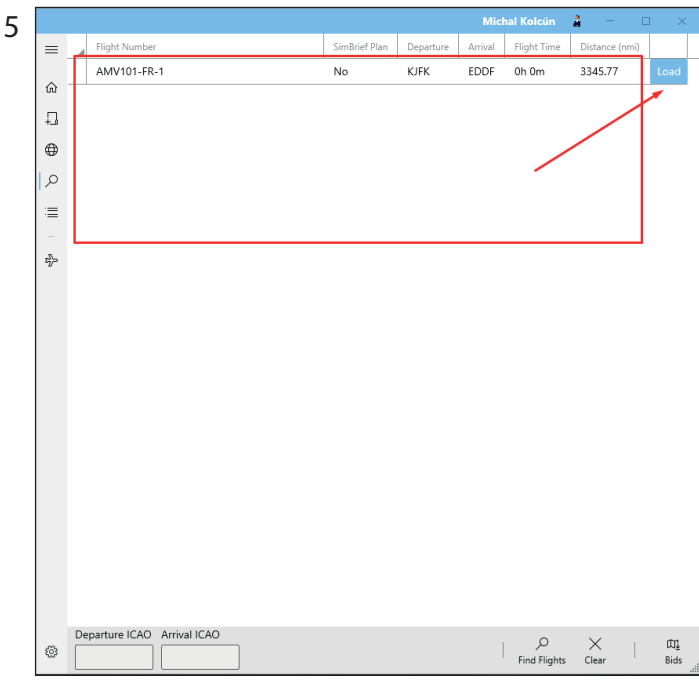

Depends on what airport you are, you will see destinations you can go for. Choose one from the list and click on the button in the same row. Press LOAD.

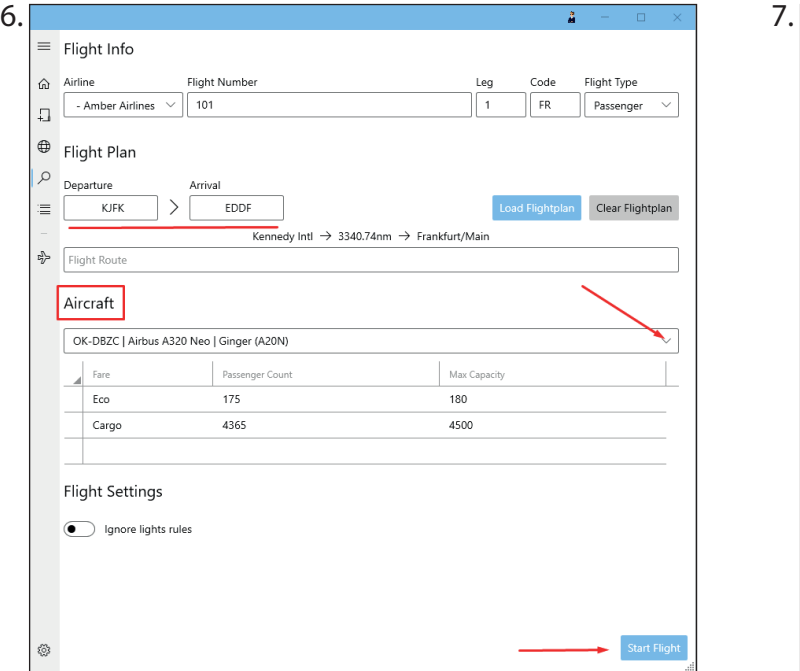

Check if you load up correct flight. Choose a aircraft from the list available on the airport you are planing departure.

## **RUN YOU FLY SIM AND SET YOURSELF ON THE AIRPORT OF YOUR DEPARTURE.**

When all set press button START FLIGHT.

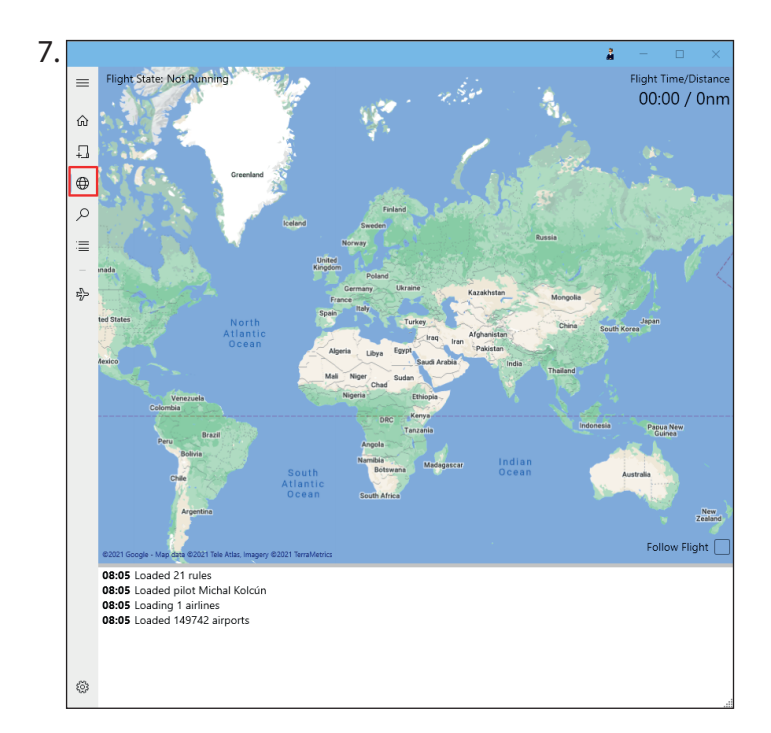

Next click on globus icon and you will see your plane on the map and also all information sendign to system about yor flight.

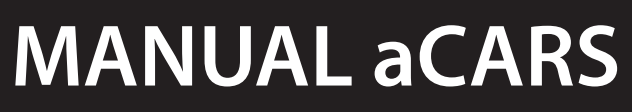

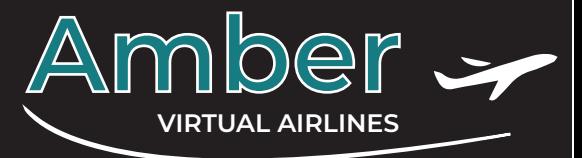

verzia 05\_2021 - EN

Let application run in background and you ready to enjoy your flight.. After you land need to **FINNISH YOUR FLIGHT AND TURN ENGINES OFF .**

On left hand side in menu press small icon of the plane and then belove press FINNISH FLIGHT. In next window send REPORT.

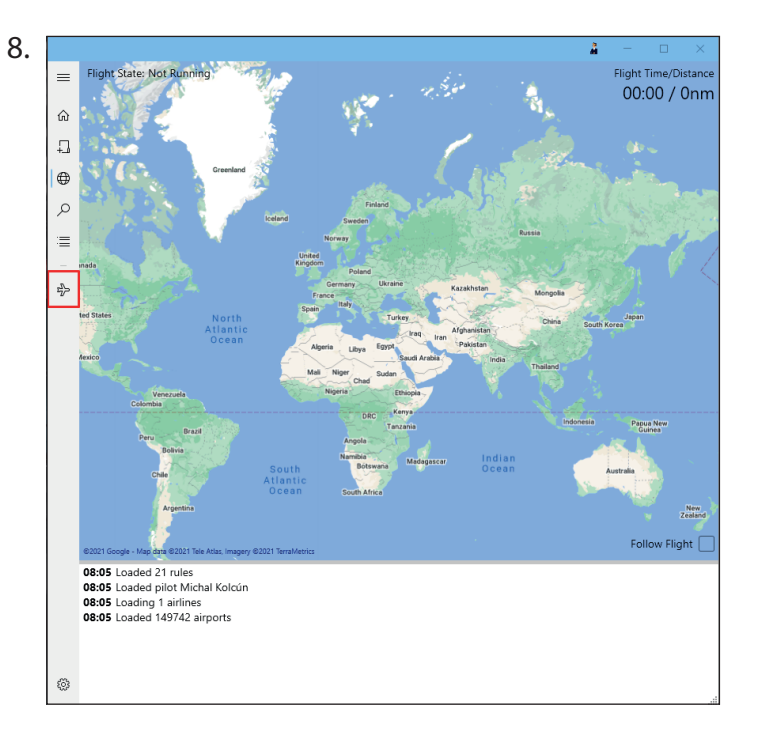

#### Configuration for X-P/LANE

X-Plane uses custom plugin. Open up X-PLANE directiory and copy AcarsConnect into the DIRECTORY Resources\plugins folder.

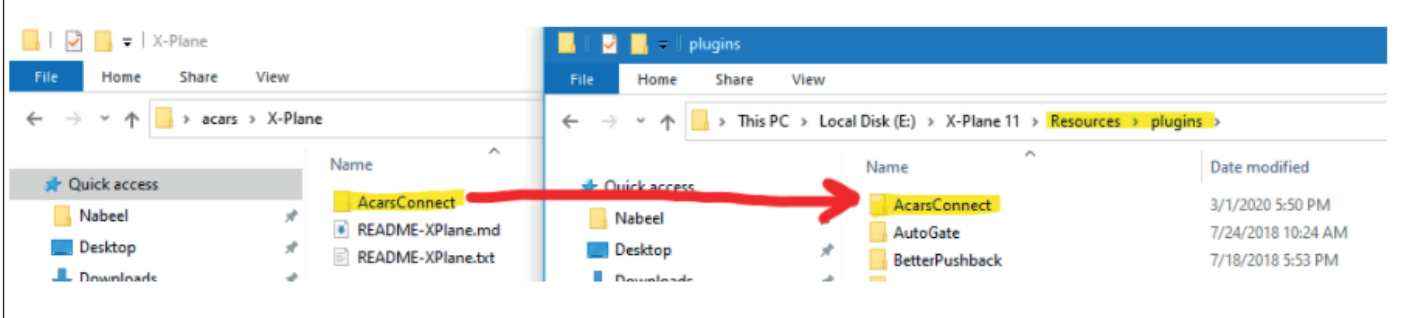

#### Configuration for FSX/Prepar3d

For using simmulator FSX/Prepar3d you need to instal

FSUIPC - freware version required

MakeRwys

After isntaling both run MakeRwys. MakeRwys runs again after you have changes in scenery - if you want to have actual gates and runways.

> In case something goes wrong sent us an e**-mail.** virtual@amber.sk

or send message on **DISCORD** - for link have a look on our website www.Amber.sk